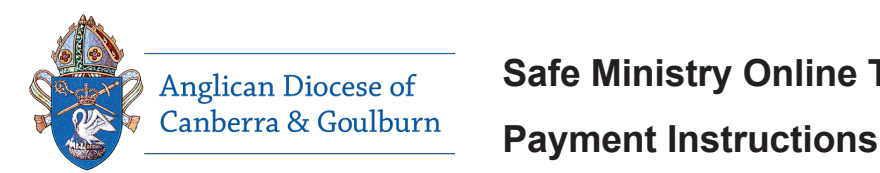

## Anglican Diocese of **Safe Ministry Online Training**

To pre-pay for for **Safe Ministry Online Training:**

1. Type the following web address into your browser (or click on it).

https://safercommunities.net.au/anglican-diocese-of-canberra-goulburn-online-training/

2. Select your **Parish Name** from the drop down menu.

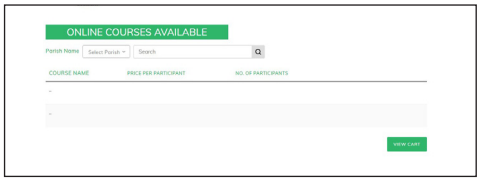

- 3. Enter the number of registrations required for each course and press the **CLICK HERE** button.
	- *If you are only enrolling for yourself, please choose 1 participant.*

*- If you are a Parish paying for your workers, type the number of workers who need to complete each course. You are able to return at a later date and pay for more workers.*

- 4. Once you have registered the correct number of people, click **VIEW CART** to confirm your purchase/s.
- 5. Once confirmed, click **PROCEED TO CHECKOUT**.
- 6. Enter your billing and payment option details *BILLING DETAILS.*

*- If you are enrolling for yourself, use your email address.*

*- If you are a Parish registering, add the name and contact details of your Parish Safe Ministry Contact. PAYMENT OPTIONS.*

- *Credit card payment provides immediate access to the courses - the system will send you an email (check your spam folder if you do not receive it within a few* 

*minutes). - Direct bank transfer is not an automated process and you will need to allow up to 3 business days once you transfer the* 

*funds to receive your access email from us.*

Click **COMPLETE PAYMENT**.

## 7. **Registration confirmation email**

- *If you have paid via credit card, you will receive an email with the hyperlink/s to your course/s.*
- *If you are paying by direct bank transfer, the email will arrive once we have confirmed payment.*

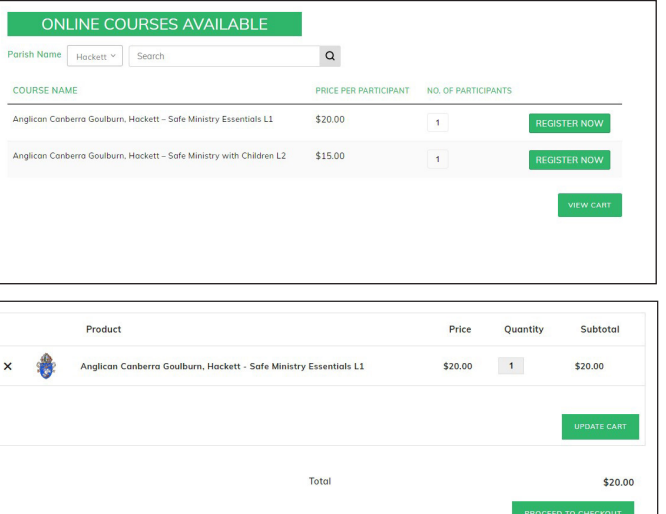

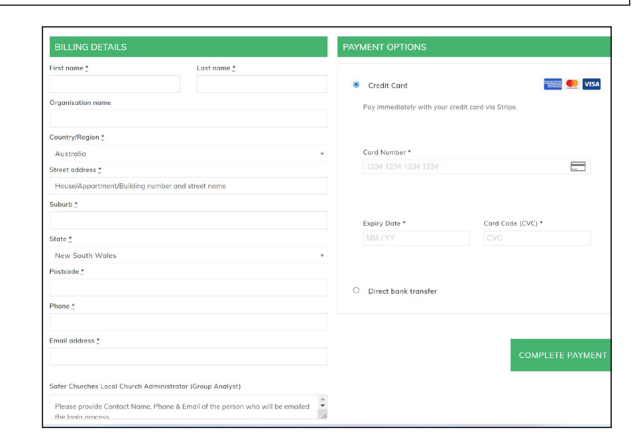

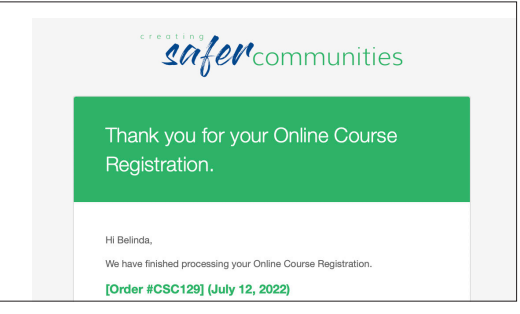

*To sign up and commence training, use the Participant Sign Up Instruction page.*